Screencasting for South Creek Middle School Teachers

# Instructional Treatment Plan

# **Contents**

[Unit Descriptors](#page-1-0) [Instructional Strategy and Media Selection](#page-1-1) [Media Selection Rationale](#page-6-0) [Learner Assessment Alignment Table](#page-7-0) [Learner Assessment Items](#page-10-0)

### Prepared by:

*Hope Kramek Lindsey Phillips Teresa Sprague Mist Yancey*

# Prepared for:

*EME6613: Instructional Systems Design Atsusi "2c" Hirumi, Ph.D.*

# **Fall 2015**

#### Knowledge Casters 5 A2 – Instructional Treatment Plan

### <span id="page-1-0"></span>**Unit Descriptors**

**Course Title:** Screencasting for South Creek Middle School Teachers

**Unit Number and Title:** Level 1: Create screencast of basic lesson using presentation software without narration, editing or interactivity

**Terminal Objective:** Given a Lenovo device with the Microsoft Office Suite and Internet access, teachers will individually create a three to six minute screencast of a basic lesson without narration, editing or interactivity.

**Enabling Objectives:** When asked to create a basic screencast presentation by following designated steps and procedures:

- Given access to the South Creek Middle School curriculum and grade-level state standards, teachers will prepare student objectives according to the criteria defined by the checklist.
- Given a digital storyboard template, teachers will generate a digital storyboard outline according to the criteria defined by the checklist.
- Given a Lenovo tablet with PowerPoint and Internet access teachers will construct a PowerPoint presentation according to the criteria defined by the checklist.
- Given a Lenovo tablet with PowerPoint and their presentations, teachers will demonstrate how to practice and record their presentations according to the criteria in the checklist.

#### **Prerequisite:**

<span id="page-1-1"></span> Given a Lenovo tablet with wireless internet and the Microsoft Office Suite, teachers will identify the basic steps of how to use the tablet from memory with 80% accuracy.

**Time Requirements:** Approximately 2½ hours

**Resource Requirements:** Lenovo ThinkPad, PowerPoint, Wireless Internet, access to PD360 (Learning Management System)

#### **Instructional Strategy and Media Selection**

Designer's Notes: Gagné's 9 Events of Instruction was selected as the instructional strategy for two primary reasons: (a) Gagne's 9 events of instruction provides learners with a straightforward approach to learning. The objectives highlighted in this course require teachers to construct a screencast presentation. In order to create a screencast presentation, the teachers will need to follow a step-by-step procedure. Gagne's 9 Events of Instruction follows a sequence of welldefined steps. (b) In order to retain the attention of the learners which for this course are classroom teachers, it is important to use an instructional format with which they are comfortable. Many teachers are used to using direct instruction in their classroom presentation coupled with a constructivist method that requires students to share, and discuss information and their learning experiences. Although the instructional design of this course uses Gagne's 9 Events of Instruction it is appropriate to enhance learning for the designated group of learners by using a learner-centered approach as well. To optimize learning for the teachers we incorporated learner-learner discussions via web and opportunities for the learners to interact with the content that they are required to learn. (c) Gagne's 9 Events of Instruction also allowed designers to use a mix-mode course design. The designers felt that teachers will be more motivated to participate in the course if the assignments can be completed in the comfort of their homes. In order to increase the satisfaction of the teachers with the course, there is only one face-to-face session.

Table 1: Instructional strategy descriptions, interactions and tools based on Gagné's 9 Events of Instruction.

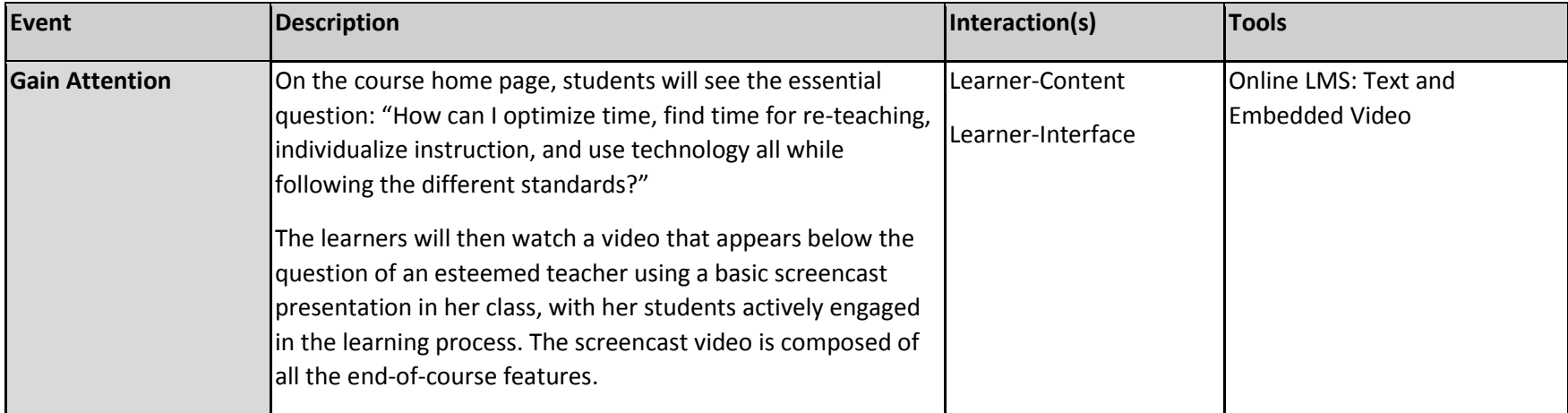

#### Table 1: Instructional Strategy Continued

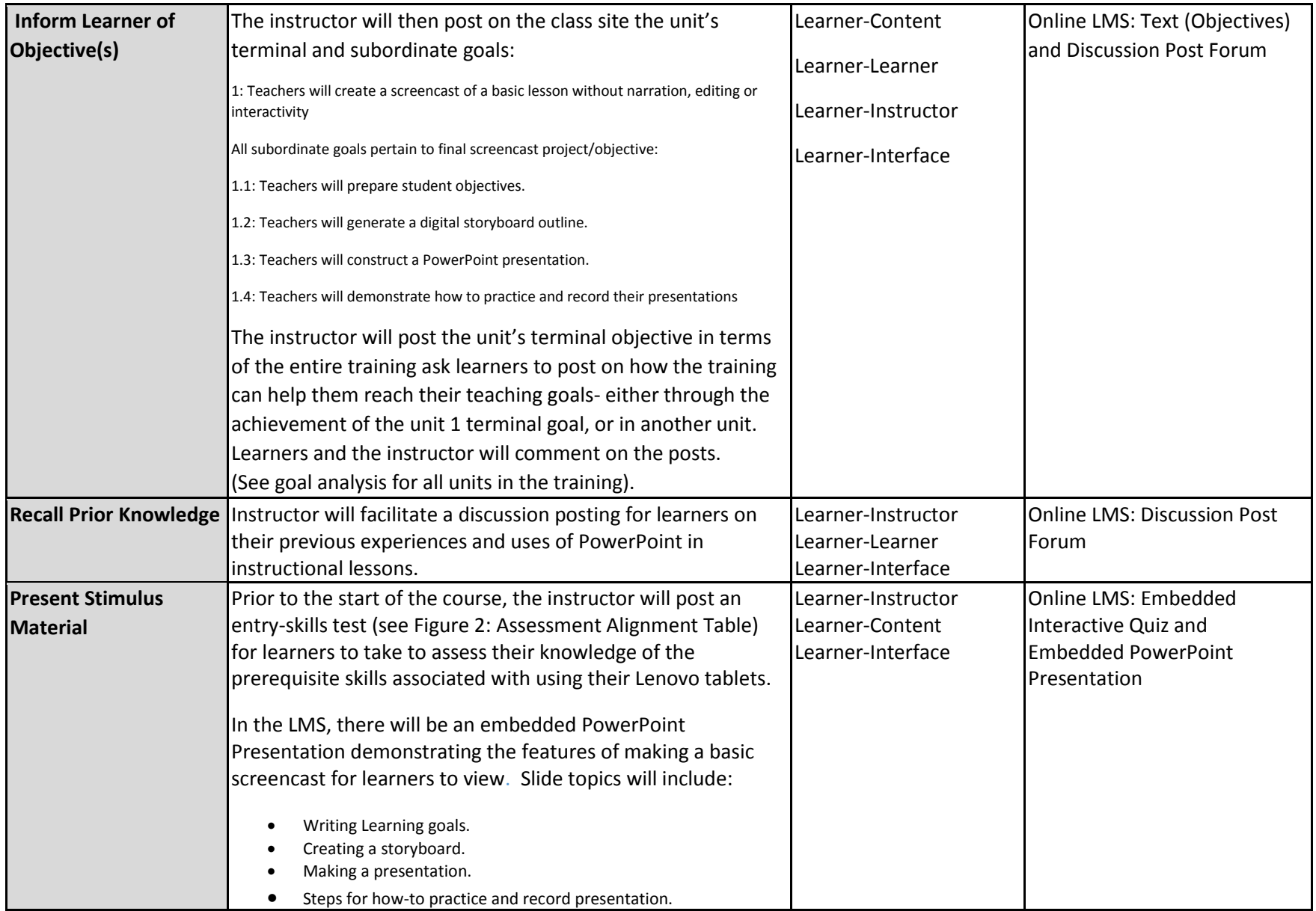

Table 1: Instructional Strategy Continued

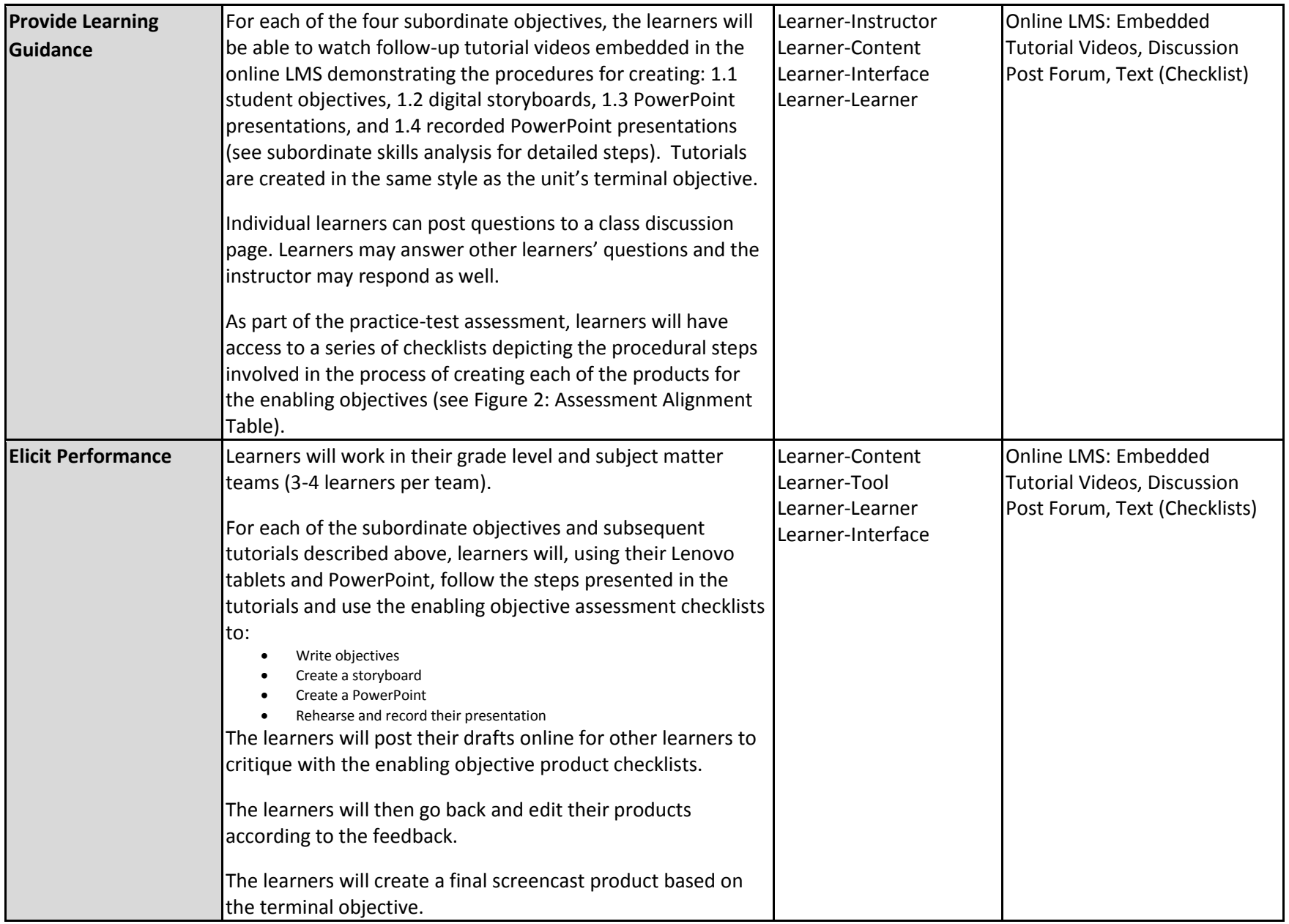

Table 1: Instructional Strategy Continued

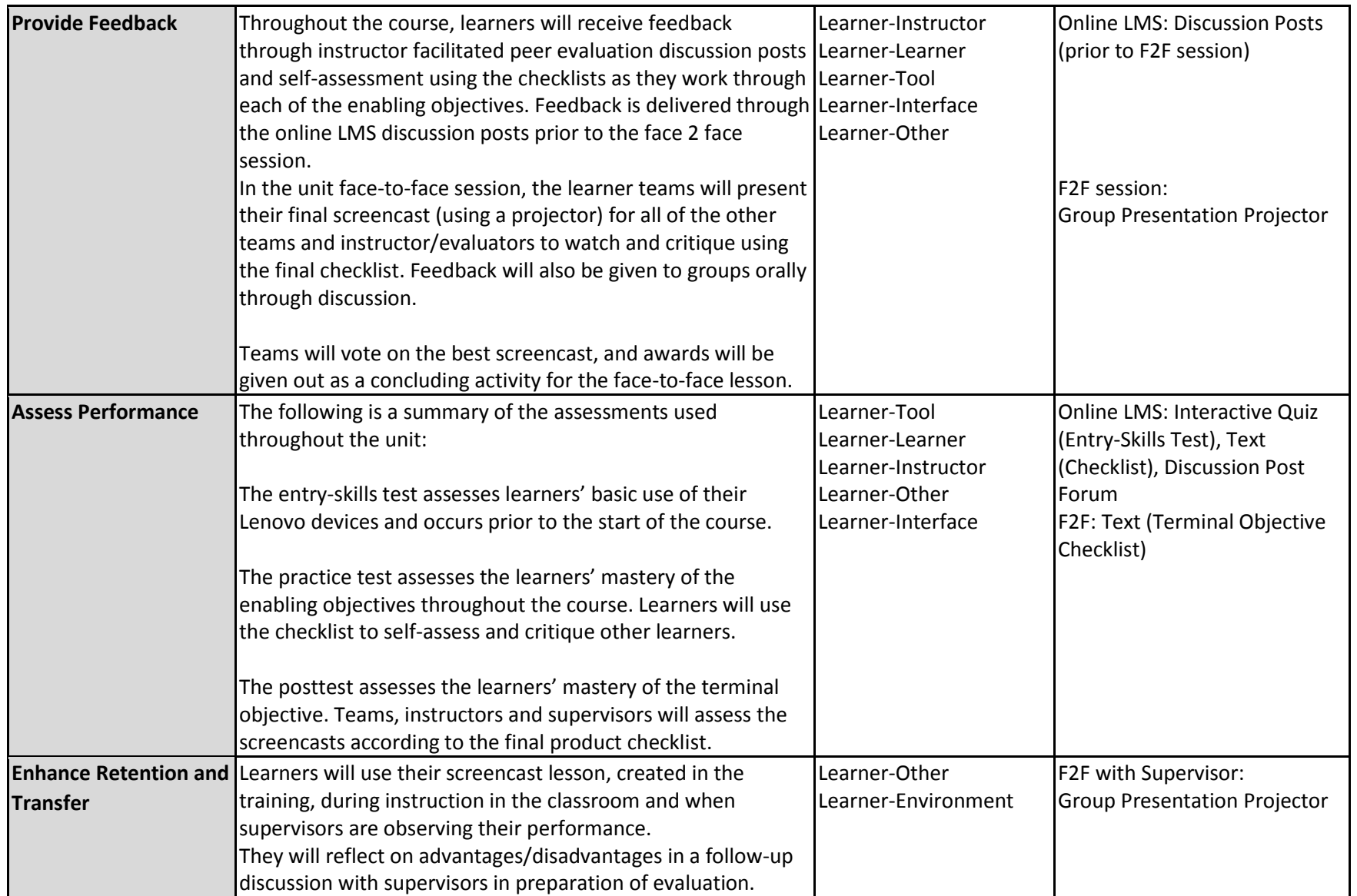

#### <span id="page-6-0"></span>**Media Selection Rationale:**

The Learning Management System, PD360, was selected to deliver the online portion of the training for the following reasons:

- The Context Analysis indicates that Orange County Public Schools has determined that the cheapest and most convenient way the course be delivered is through PD360, which is what is used for most other trainings and has already been purchased by the district.
- All learners have access to PD360 on any computer online and for as long and often as learners prefer.
- The content and learning objectives for this unit are primarily focused on procedural knowledge. All of the presentations, text, quizzes and videos can be embedded and organized in PD360. PD360 also has a built-in discussion post forum, which allows it to facilitate delivery of the course content and provide an interactive experience.
- Learners may complete the online portion of the training in their classrooms, elsewhere at the school, or at home.
- The school has a technology support team with the time, resources and knowledge to develop to assist learners throughout the training.

Video was selected as part of the introductory example used to gain learners' attention because:

- Learners are accustomed to viewing professional development content in video format.
- It provides an easily created example of how the learners would apply the screencasts in their professional environments.

Text was selected to display the objectives and assessment checklists for the following reasons:

- The format gives learners the ability to download the text and review the objectives and checklists at their convenience.
- It also provides a clear reference for learners to use while creating and evaluating their products.

Discussion Post Forums were selected as a communication tool because:

- They allow learners to upload their products and make comments about them with ease.
- They allow learners to communicate and interact with the instructor and other learners.

Embedded Interactive Quiz was selected as the tool for the entry-skills test because:

- It is a quick way for learners and the instructor to check prerequisite skills.
- It provides immediate feedback.

Embedded PowerPoint Presentation was selected as the method for presenting stimulus material for the following reasons:

- It allows for a straight-forward delivery of procedural knowledge.
- Learners have prior experience with the program and it is one of the tools they will be using in the unit.

Embedded Tutorial Videos were selected to provide learning guidance because:

- They allow for learners to pause and review as needed.
- They allow learners to watch and follow along with the procedural steps at the same time.

Group Presentation Projectors were selected to display the learners' screencasts because:

- They are already installed in the learning and professional environment.
- They allow for delivery of content to large groups.

#### <span id="page-7-0"></span>**Level 1: Learner Assessment Alignment Table & Resulting Instruments**

**Designer's Notes.** Because the enabling objectives for Unit 1 focus on the acquisition of procedural knowledge, it is believed that a checklist would be suitable for assessing student learning. The terminal objective is also procedural, so a final checklist and the final product has been selected as an appropriate way to assess student learning.

Three instruments will be used to measure the teachers' success of attaining the unit objectives: (1) a multiple choice test to measure the teachers' understanding of entry level skills, (2) a product checklist for learners to track their progress through the enabling objectives and (3) a performance assessment rubric for the final screencast to assess the terminal objective. The Learner Assessment Alignment Table (figure 1 pages 1-4) specifies the performance criteria that will be used to create the presentation lesson. The resulting assessment instruments are attached after the table.

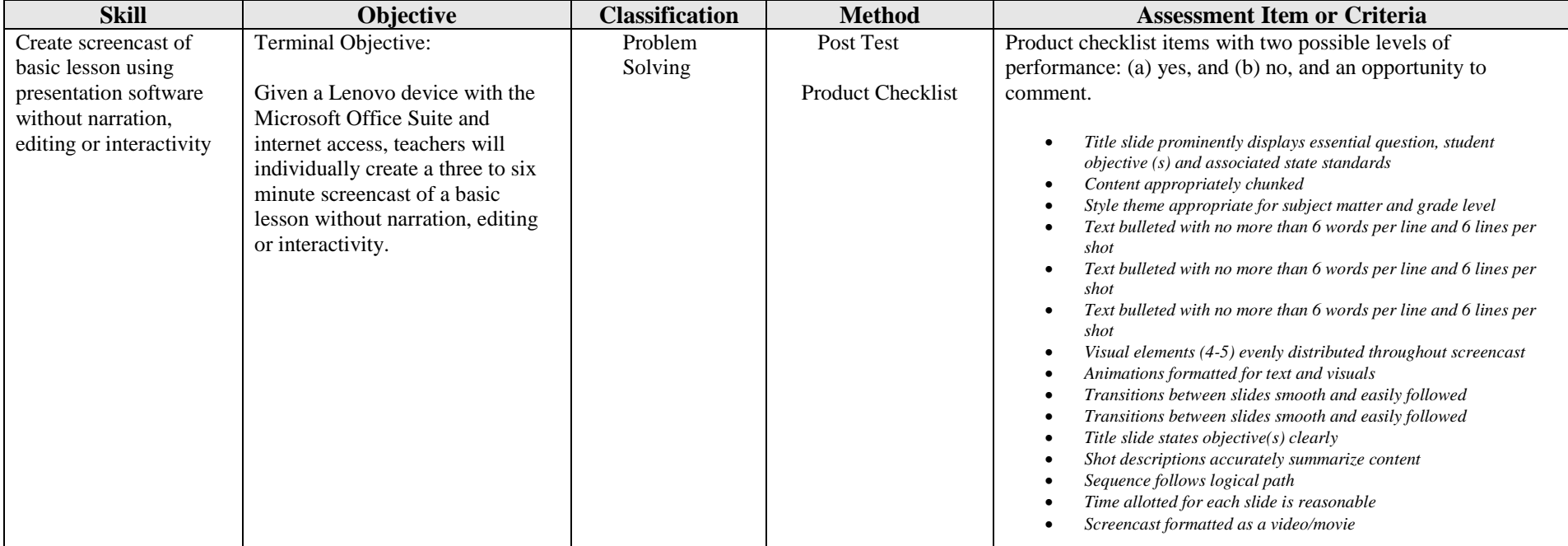

#### **Figure 2: Learner Assessment Alignment Table**

### **Figure 2: Learner Assessment Alignment Table Continued**

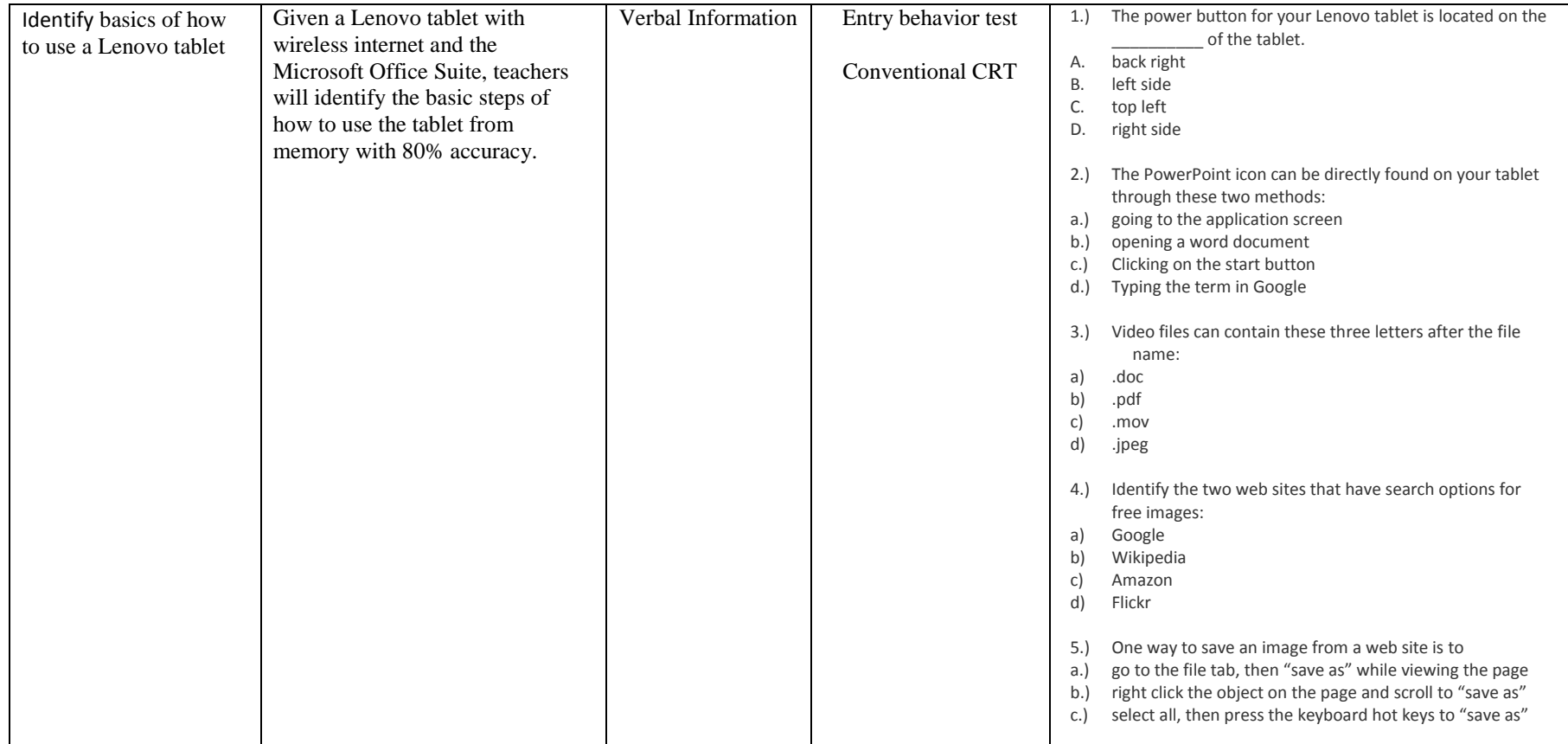

### **Figure 1: Learner Assessment Alignment Table Continued**

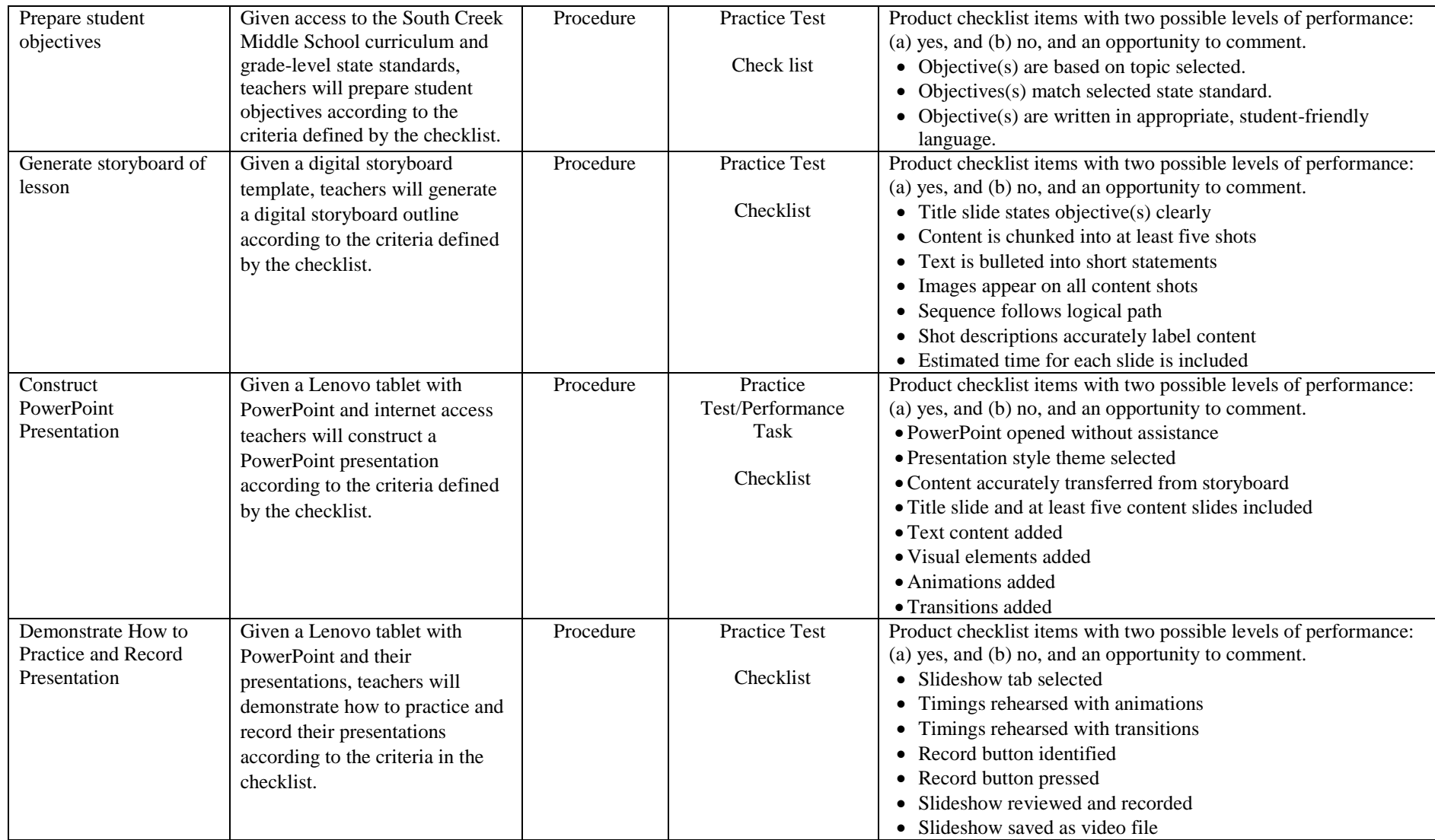

### **Learner Assessment Items Entry-Behavior Test**

<span id="page-10-0"></span>*Directions:* Complete the following multiple-choice questions prior to the first week of training. You may use your Lenovo tablet to complete the quiz. Circle the top or top two (as stated in the question) answers listed below each statement. The answers are provided at the end. Check your answers and discuss the results with your supervisor to see if you are prepared for the training or need supplemental materials and tutorials.

- 1.) The power button for your Lenovo tablet is located on the \_\_\_\_\_\_\_\_\_\_ of the tablet.
	- a. back right
	- b. left side
	- c. top left
	- d. right side
- 2.) The PowerPoint icon can be directly found on your tablet through these two methods (circle two):
	- a.) going to the application screen
	- b.) opening a word document
	- c.) Clicking on the start button
	- d.) Typing the term in Google
- 3.) Video files can contain these three letters after the file name:
	- a) .doc
	- b) .pdf
	- c) .mov
	- d) .jpeg
- 4.) Identify the two web sites that have search options for free images (circle two):
	- a) Google
	- b) Wikipedia
	- c) Amazon
	- d) Flickr
- 5.) One way to save an image from a web site is to
	- a.) go to the file tab, then "save as" while viewing the page
	- b.) right click the object on the page and scroll to "save as"
	- c.) select all, then press the keyboard hot keys to "save as"

## **Product Checklist**

*Directions*: Before and after completing each step of Lesson 1, review the checklist below. After completing each step, complete the assessment by indicating if your product step contains each of the characteristics listed below. Place a check mark  $(\sqrt{})$  under Yes (for does contain) or No (for does not contain). Provide comments if an explanation for your assessment is necessary.

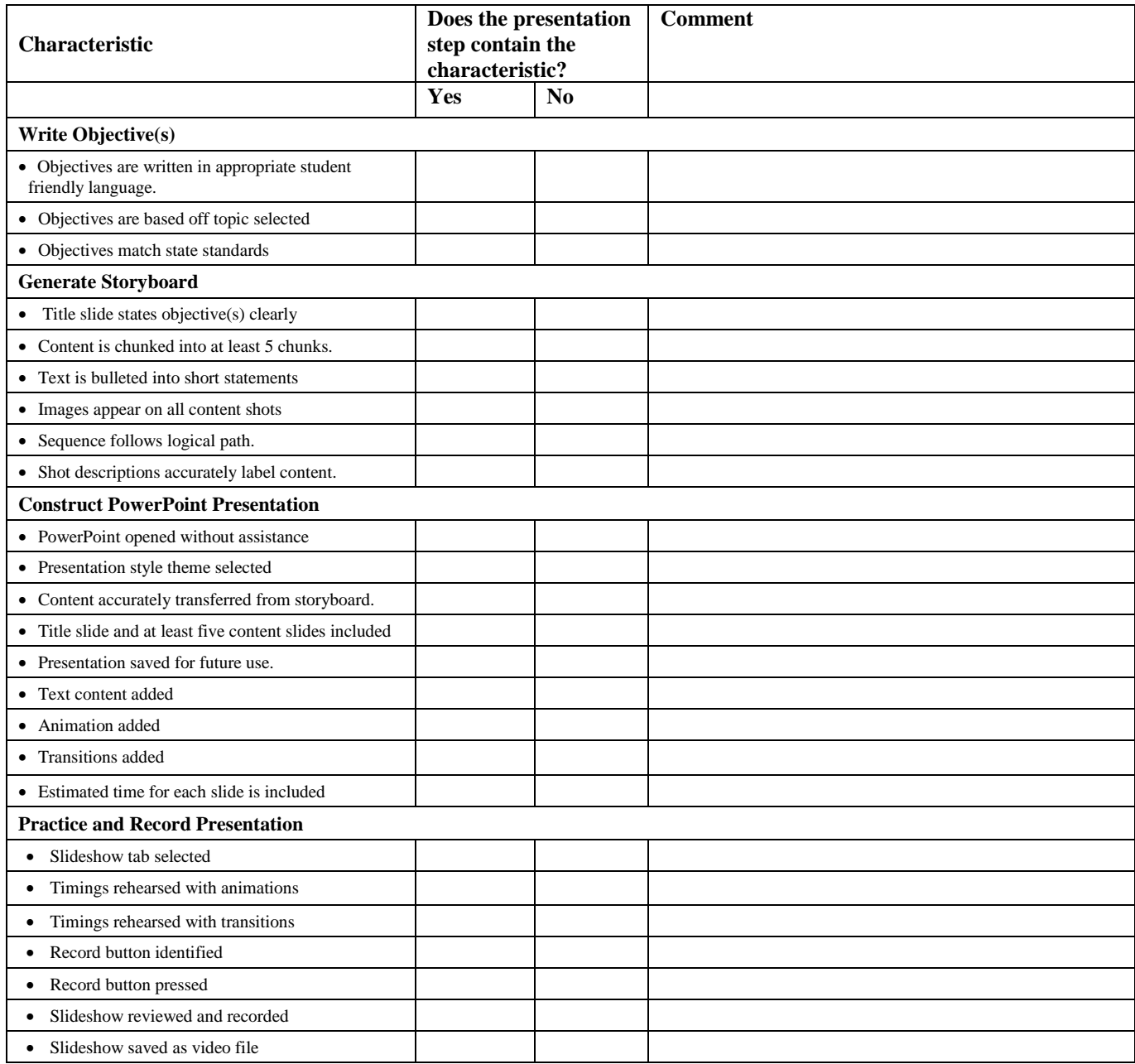

# **Final Checklist**

*Directions*: Before and after completing your final product, review the checklist below. Place a check mark  $(\sqrt{})$  under Yes (for does contain) or No (for does not contain). Provide comments if an explanation for your assessment is necessary.

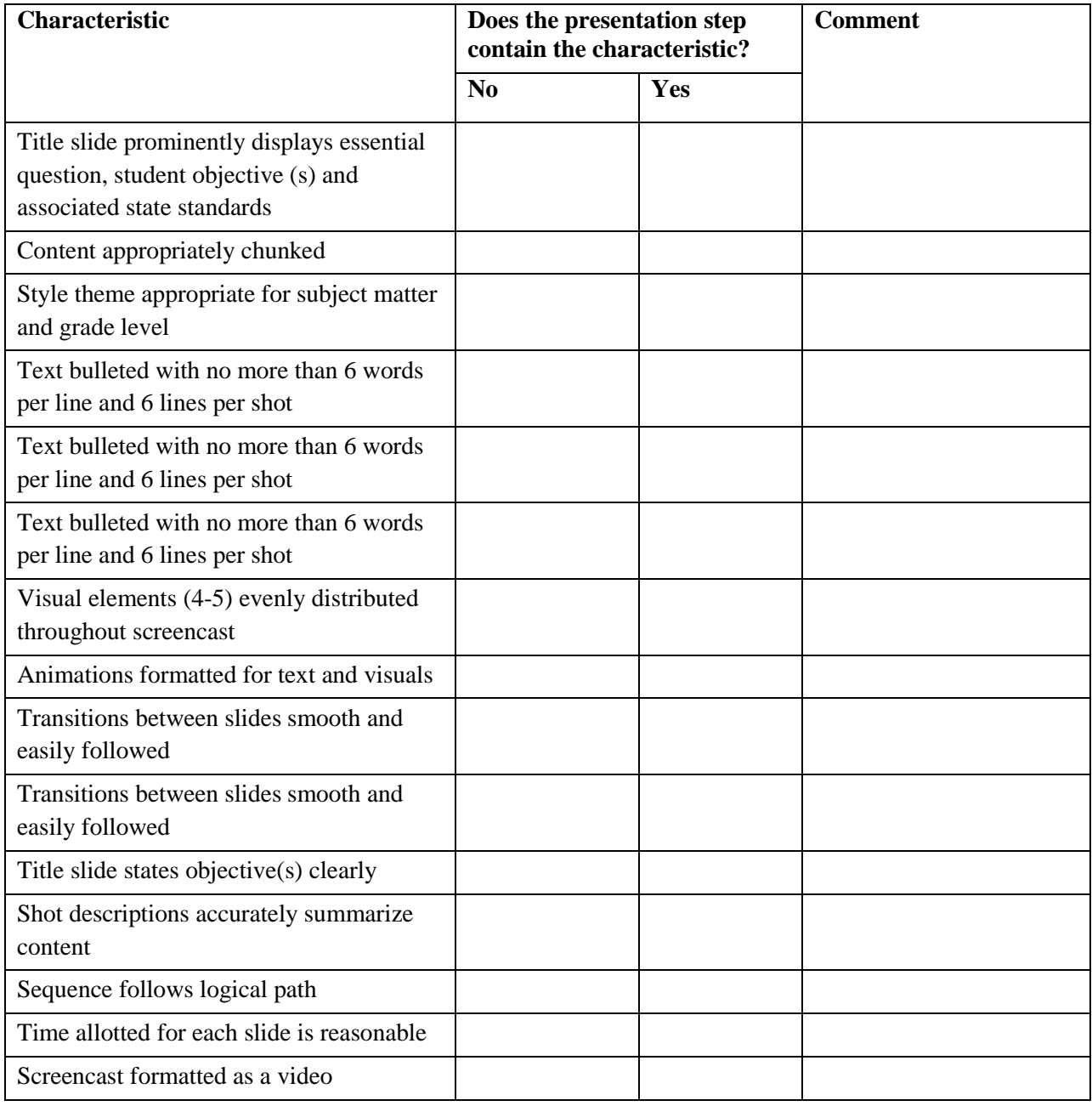